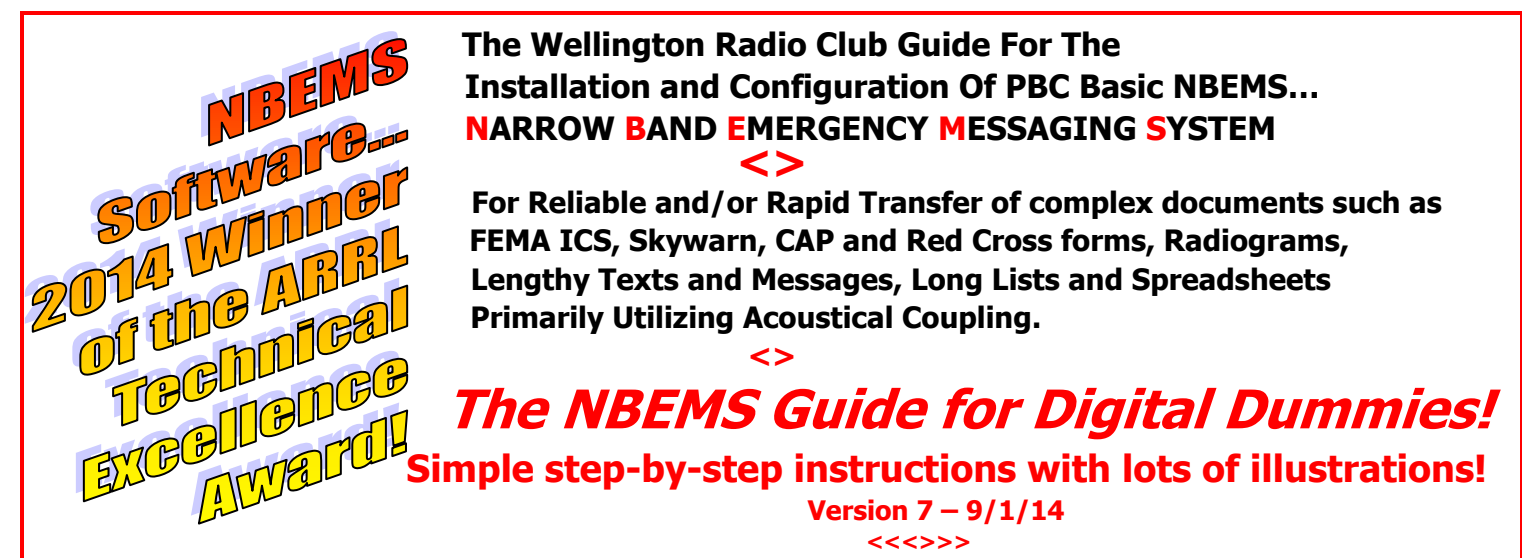

**1**

This guide is to help ensure uniformity, simplicity and success in Basic NBEMS communications primarily for FM emergency use. The methodology has been endorsed by many groups including radio clubs, EOCs and disaster relief groups. All expect to use complex documents and desire interoperability. These groups formed the PALM BEACH EMERGENCY MESSAGING ASSOCIATES, PBEMA, to promote Basic NBEMS interoperability. Basic NBEMS workshops have been attended by radio amateurs from Monroe through Brevard Counties... Florida's east coast. To reflect its growth and widespread acceptance, the coalition's name has changed. It's now FLEMA, FLORIDA EMERGENCY MESSAGING ASSOCIATES. [\(http://qsl.net/k4wrc/PBC-BASIC-NBEMS.html\)](http://qsl.net/k4wrc/PBC-BASIC-NBEMS.html).

FLEMA's goal is to empower emergency communicators, even those with little technical background, to send & receive information reliably and rapidly. Our approach is to simplify and streamline the steps needed to get on the air with only NBEMS's FLdigi and FLmsg. For example, rather than looking at a bewildering array of a hundred digital mode variations, the focus is on just one digital mode known to be the most reliable with acoustical coupling… MT-63. This eliminates the need to purchase and learn about digital interfaces and special cables. This approach helps most people move up the operating learning curve rapidly and more easily maintain their critical basic skills.

PBC Basic NBEMS permits operation with almost all base stations or handhelds using a computer configured and setup according to this Guide. This portability is invaluable when operating from EOCs, Shelters, Points of Distribution, CERT Command Posts, NGO offices, and similar emergency/disaster locations and ensures interoperability. **<<<>>>**

#### **For assistance setting audio levels or troubleshooting, contact these WRC Elmers, And/or download the new supplementary guide :**

**AJ1Q – Chris [chris\\_hite@bellsouth.net](mailto:chris_hite@bellsouth.net) AF4RL – Rich [rich@lucibella.com](mailto:rich@lucibella.com) (Mac literate) K4MGW – Marc [k4mgw@comcast.net](mailto:k4mgw@comcast.net) K4WAG – David [david@theftcontrol.com](mailto:david@theftcontrol.com) K4ZXR – Joel [e30racer116@gmail.com](mailto:e30racer116@gmail.com) KC4WAM - BILL [kc4wam@gmail.com](mailto:kc4wam@gmail.com) KS4NB – Larry [larry33414@aol.com](mailto:larry33414@aol.com)**

**DOWNLOAD THE NEW CALIBRATION & TROUBLESHOOTING GUIDE FROM FLEMA's HOMEPAGE: <http://qsl.net/k4wrc/PBC-BASIC-NBEMS.html>**

**And/Or**

**For practice and on-the-air training join the:**

**THE WRC's PBC NBEMS NET (Wellington)**

**TUESDAYS 7:30pm 147.285+ PL 103.5 <<<>>> ELMERS are usually available at 7PM** 

**THE BRARA NBEMS NET (Boca Raton)**

**MONDAYS 8:00pm 145.290 PL110.9**

**THE KNIGHTS OF THE ROUND TABLE SIMPLEX NET (Broward)**

**1 st & 3rd SATURDAY 10am 146.550**

 $\leq$ 

**This Guide was developed by the above Elmers and edited by Larry KS4NB.**

*Copyright 2013-2014.*

*This publication can only be reproduced in its ENTIRETY without permission and with due credit to the Wellington Radio Club. Any original material can only be used or copied with written permission from the Wellington Radio Club.*

## **Downloading NBEMS Files**

Go to **[www.w1hkj.com,](http://www.w1hkj.com/)** the web site of the free, award winning software.

Look for the FLDIGI and FLMSG download page…

these are the only two files necessary for **basic** NBEMS operations to send & receive text, preformatted message forms and files containing lists, tables or spreadsheets. Only the latest, tested versions are available on that page.

Make sure to download only the versions for your operating system. Our experience is that the same steps apply to the nearly all recent versions of FLdigi and FLmsg.

## **<> Program Installation**

#### **FLDIGI**

Click on fldigi-3.21.xx\_setup.exe where saved on your computer

(Will be different filename for Apple or Linux)

Follow prompts

You will be asked where to install, please use the default setting.

(NOTE: FLARQ will also be installed but is not used in Basic NBEMS.)

#### **FLMSG** – Same as above

IMPORTANT NOTE: Write down the folder location where you have saved FLMSG.

You will need that info during the FLdigi configuration process.

When finished, you should end up with shortcuts to each of the programs on your desktop.

Shortcuts can be moved to a different location at a later date if desired.

## **<>**

# **BEFORE YOU CONTINUE TO THE CONFIGURATION PAGE, PLEASE READ THIS:**

## **USE ONLY THE SETTINGS SPECIFIED**

Most of the settings used will be pre-set "default" settings. To many, there are a very confusing number of possible FLdigi settings. Many setting combinations will NOT allow you to be compatible with other stations. After you have gained a familiarity with NBEMS and its on-the-air behavior, there maybe other settings you may wish to change.

Example: The default configuration activates only the *left* computer speaker. For some, enabling the right speaker, or both, maybe be more convenient if you are right-handed. Also, earbud performance may be improved during transmit. Options are described at the end of the Guide.

## **MAC USERS - May wish to read page 4 for added FLMSG info.**

# **FLDIGI Configuration**

**3**

This procedure will ensure that all stations using acoustical coupling have the same settings.

### **Click on FLDIGI Shortcut on desktop… the config Wizard will appear.**

For now, only complete whatever Operator/Station info you know, then –> SAVE+CLOSE

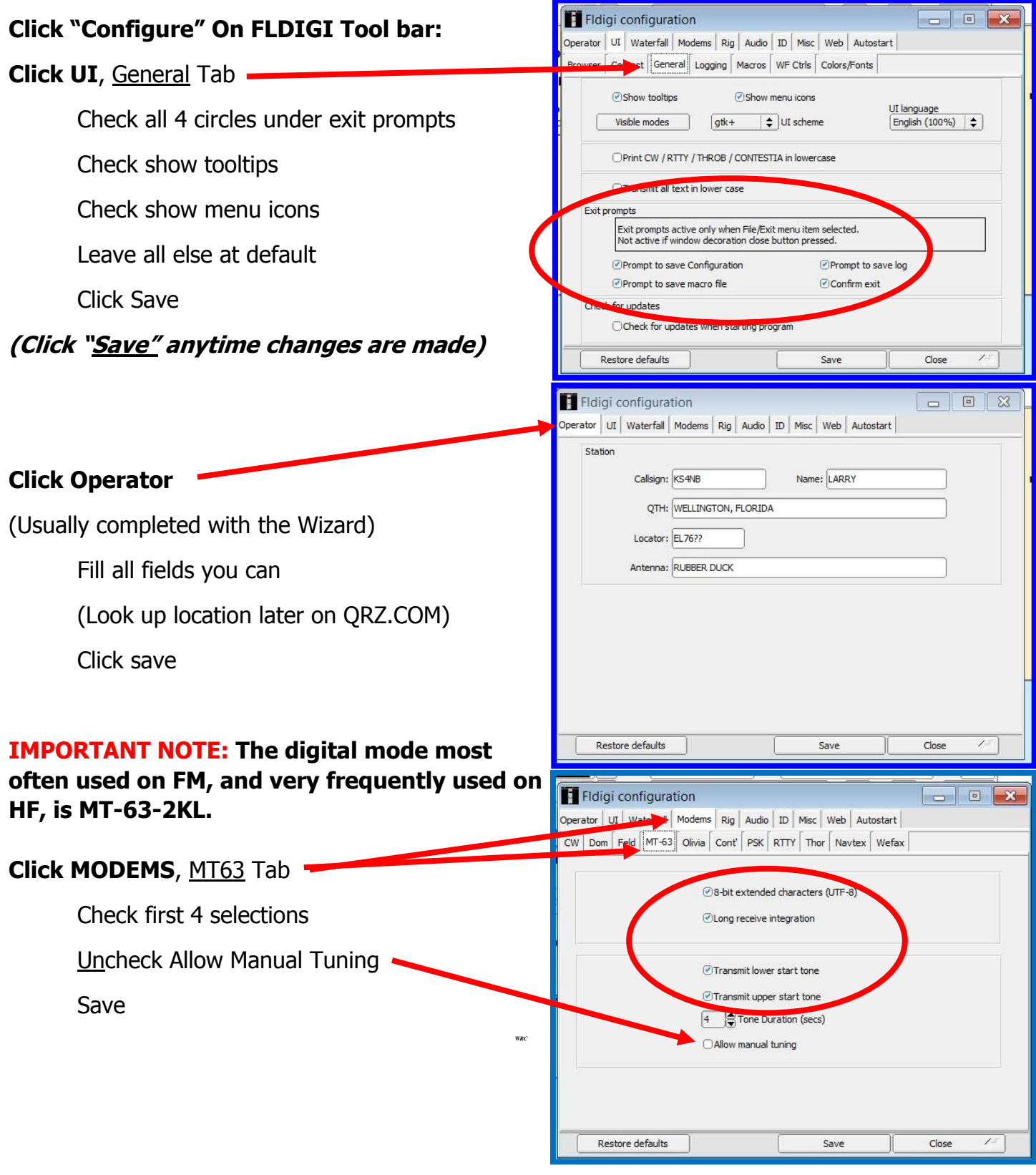

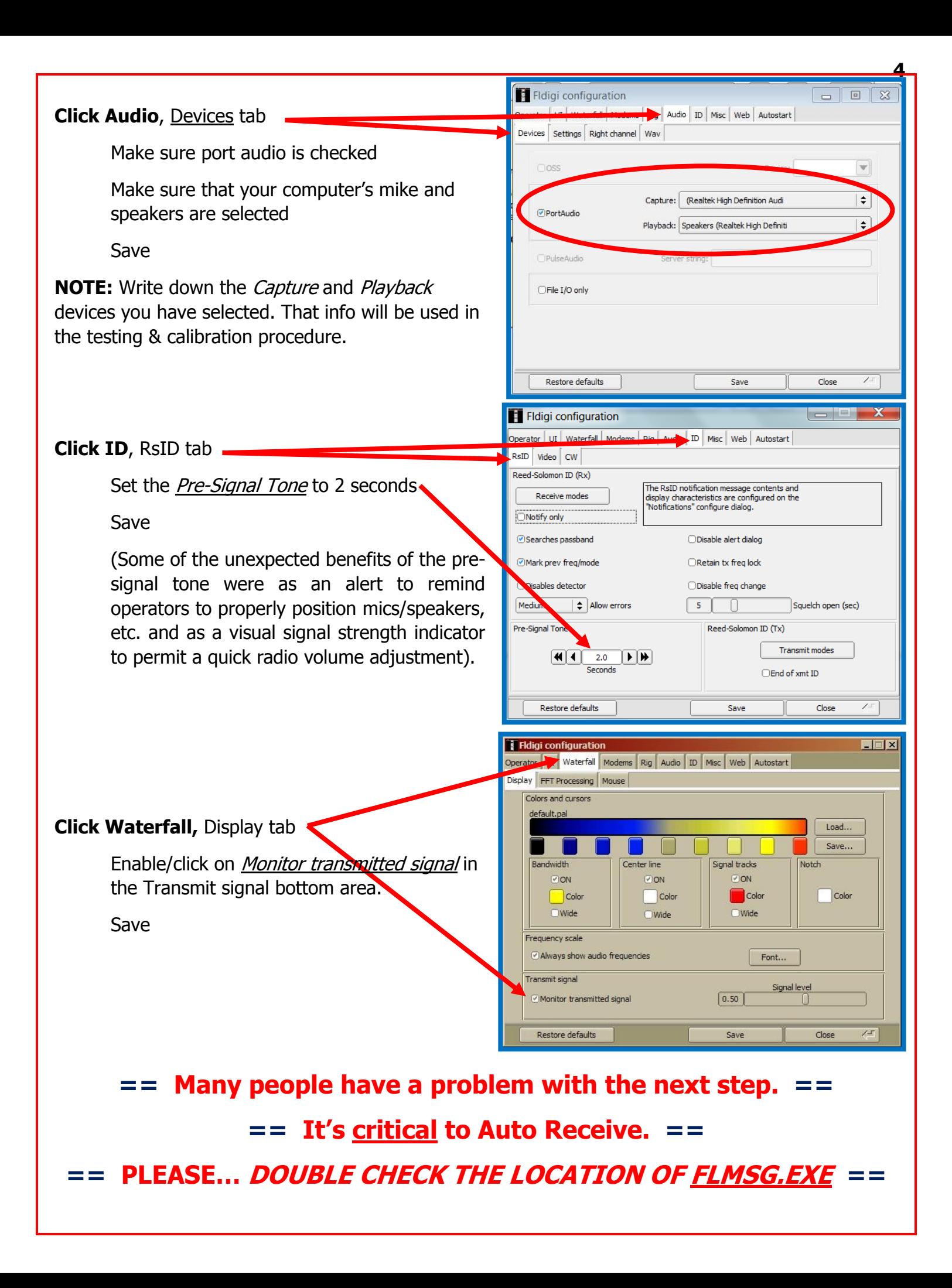

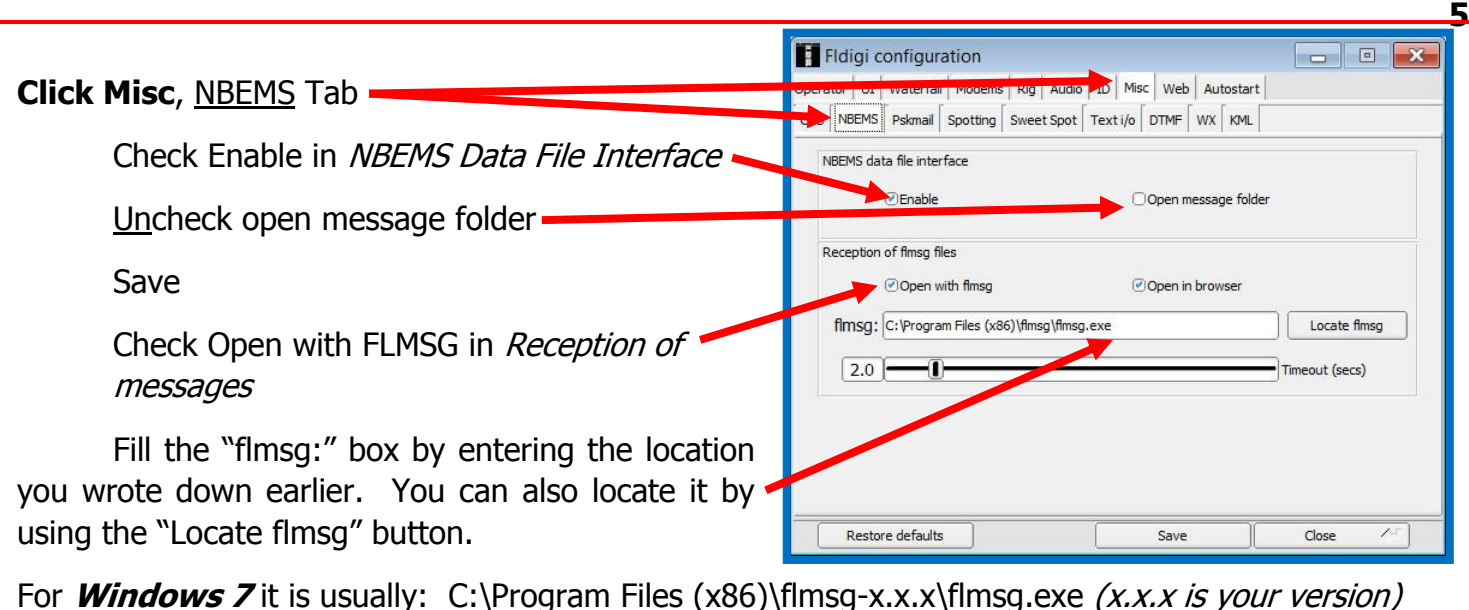

For **Windows XP** it is usually: C:\Program Files\flmsg-x.x.x\flmsg.exe

**Save and then close the configuration window.**

### **IMPORTANT NOTE: IF YOU REPLACE FLMSG WITH A NEWER VERSION, YOU MUST RETURN TO THIS FLDIGI CONFIGURATION STEP AND RE-LOCATE THE flmsg.exe FILE!**

# ============ **MAC USERS FLMSG PROCEDURE** ==============

### For **Apple/Mac OS X (From Rich, AF4RL):**

Click on "Locate Message". A file browser is opened to the "Applications" folder.

Right click on the flmsg icon.

Select "Show Package Contents".

Double click "Contents".

Double click on " MacOS".

You will be viewing an icon labeled "flmsg".

Drag and drop the icon onto the "flmsg:" entry box and the value will be correctly entered.

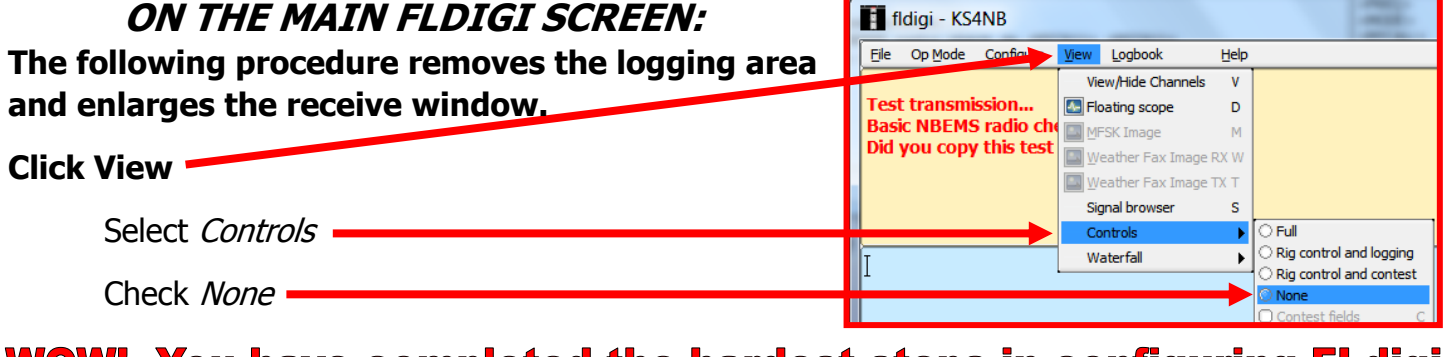

# WOW! You have completed the hardest steps in configuring FLdigi. **Configuring FLmsg is next... it's a lot easier!**

## **FLMSG Configuration**

(When updating your FLmsg installation, be sure to go to the FLdigi configuration step on page 5).

Most of the traffic using Basic NBEMS on FM will be local. For that reason, most people elect to use local time. This also reduces confusion about dates because the Zulu date is often different than the local date.

If the FLmsg Configuration Wizard doesn't open automatically, click on "Config" and select the appropriate category.

#### **PERSONAL DATA**

Your call sign is required. Depending upon your net protocol or your assignment, you may wish to add your "tactical call" such as "Wellington EOC-KS4NB".

#### **DATE/TIME**

Shown are the most common local time and date formats.

#### **FILES AND FORMATTING**

When you are ready to transmit and click "AutoSend", you will be asked if you want to save the message. It highly recommended

having FLmsg automatically create the name. Below is the file name for KS4NB's first ICS-213 message. It is very logical and easy to decipher! For the same file name

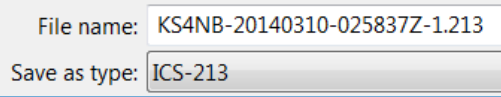

format, use the "*Naming Files*" selections shown. **RADIOGRAMS and FLDIGI CONNECTION:** NO CHANGES. For now, use the default selections.

#### **MESSAGE DISPLAY IN YOUR BROWSER:**

Make sure that the *Word Wrap* box is checked to properly receive & display a FLMSG message in the browser.

## **Congratulations...**

**You have completed the initial steps in setting up PBC Basic NBEMS for FM and MT63 communications. Now the computer and radio audio levels must be adjusted. The quickest and best way to adjust is with another NBEMS user. This Guide's cover page lists Elmers and how to contact them. If you wish to do the preliminary setting right away, or are having problems receiving and transmitting, download the separate testing, calibrating & troubleshooting guide.**

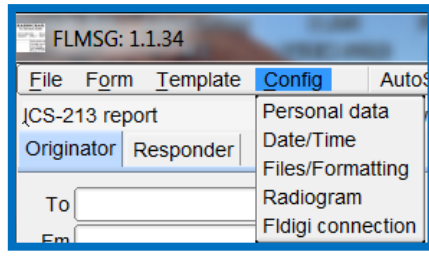

**6**

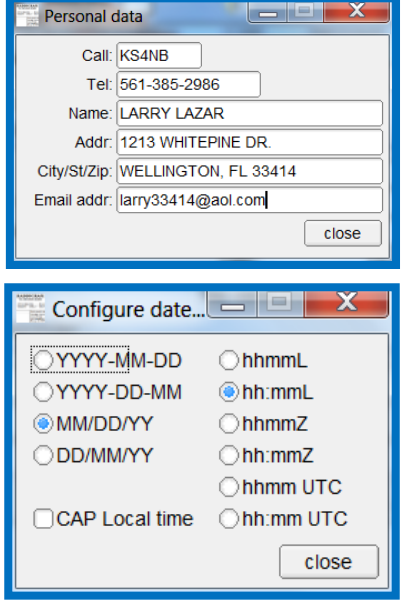

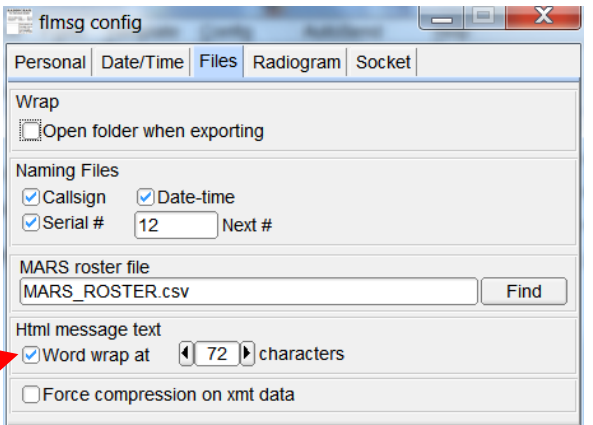